#### **Pappersrulle ersättes**

- Tryck frigöringsknappen på skrivarpanelen inåt så att skrivarens låda öppnas.
- Dra ut skrivarens låda ur skrivaren.

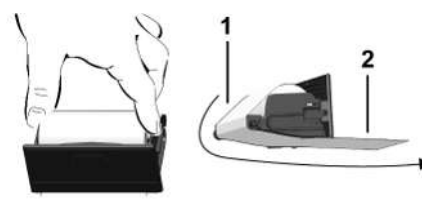

● Sätt i en ny pappersrulle och styr den över rullen **(1)**.

#### **INFORMATION**

Se till att pappersrullen i skrivarlådan inte klämmer och att pappersrullens början **(2)** pekar ut en bit nedanför skrivarfackets rand (avrivarkant).

● Skjut in skrivarens låda i skrivarfacket, tills den snäpper in. Skrivaren är klar att använda.

#### **Meddelanden**

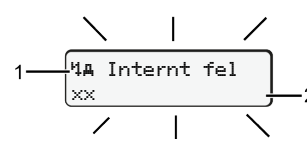

**(1)** piktogram av meddelandet

- Händelse, exempel: [! ell Körnins utan siltist kort]
- x Fel, exempel: [x] Givarfel]
- 4 Körtidsvarning, exempel: [101 Rast!]
- 4 Anvisning, exempel: [470 Inset papper]

#### **(2)** Felkod

Meddelanden och åtgärder: Se bruksanvisning.

### **Bekräfta meddelande:**

• Tryck 2 x på knappen  $\mathbb{Z}$ , meddelandet slocknar.

### **visar förarkortets tider**

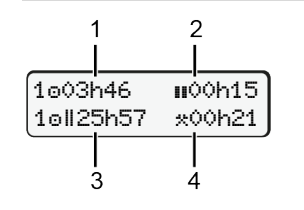

- **(1)** Körtid **e** efter en giltig vilotid **(2)** Giltig vilotid **a** enligt förordning (EG) 561/2006
- **(3)** Körtid under två på varandra följande veckor on
- **(4)** De inställda aktiviteternas varaktighet

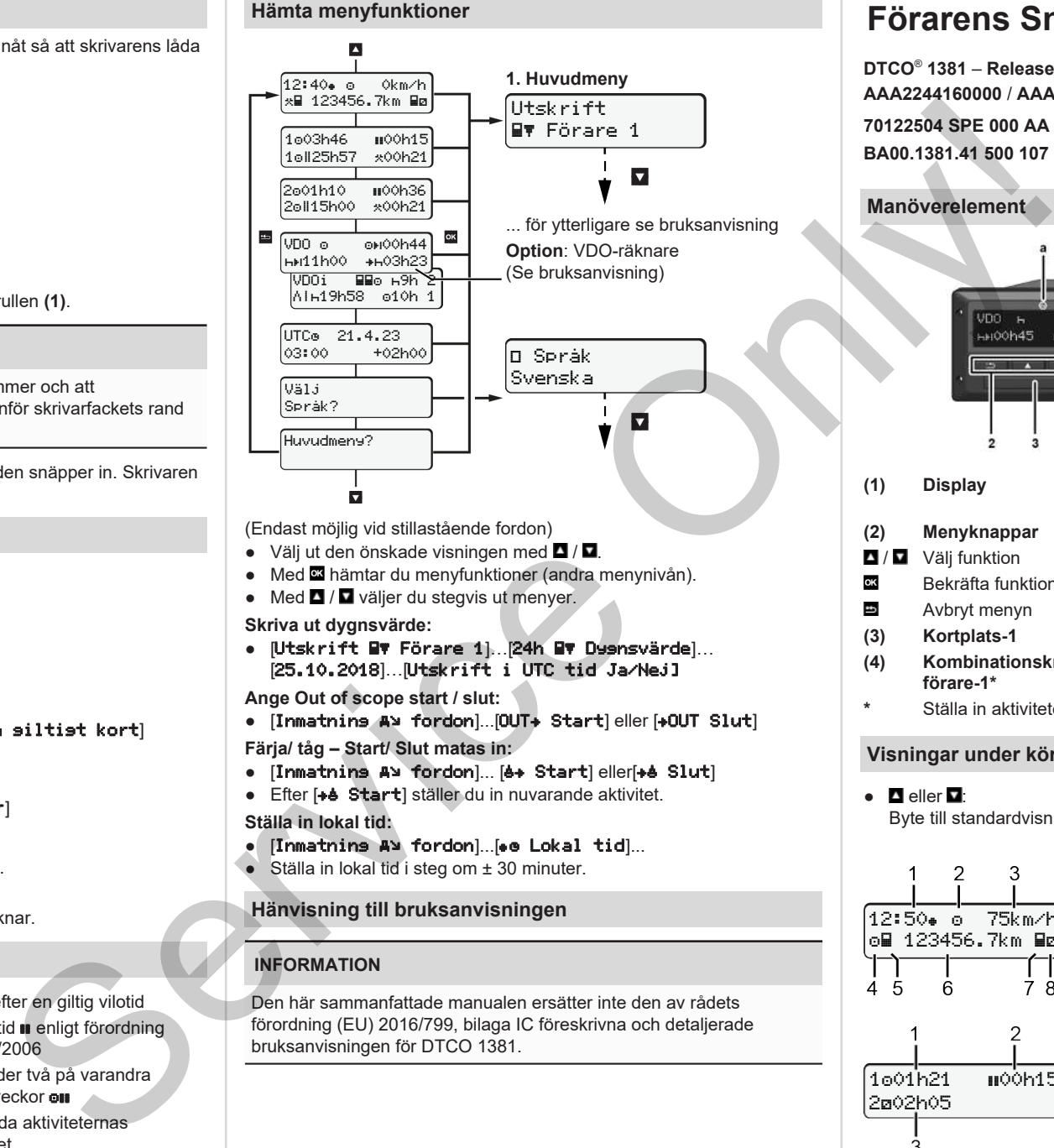

(Endast möjlig vid stillastående fordon)

- Välj ut den önskade visningen med  $\blacksquare / \blacksquare$ .
- Med hämtar du menyfunktioner (andra menynivån).
- $\bullet$  Med  $\blacksquare$  /  $\blacksquare$  väljer du stegvis ut menyer.

#### **Skriva ut dygnsvärde:**

● [Utskrift Förare 1]…[24h Dygnsvärde]… [25.10.2018]…[Utskrift i UTC tid Ja/Nej]

**Ange Out of scope start / slut:**

• [Inmatnins A> fordon]...[OUT+ Start] eller [+OUT Slut]

**Färja/ tåg – Start/ Slut matas in:**

- [Inmatning A> fordon]... [4+ Start] eller[+4 Slut]
- Efter [+ Start] ställer du in nuvarande aktivitet.

#### **Ställa in lokal tid:**

- [Inmatning A¥ fordon]...[ © Lokal tid]...
- $\bullet$  Ställa in lokal tid i steg om  $\pm$  30 minuter.

#### **Hänvisning till bruksanvisningen**

#### **INFORMATION**

Den här sammanfattade manualen ersätter inte den av rådets förordning (EU) 2016/799, bilaga IC föreskrivna och detaljerade bruksanvisningen för DTCO 1381.

# **Förarens Snabbguide**

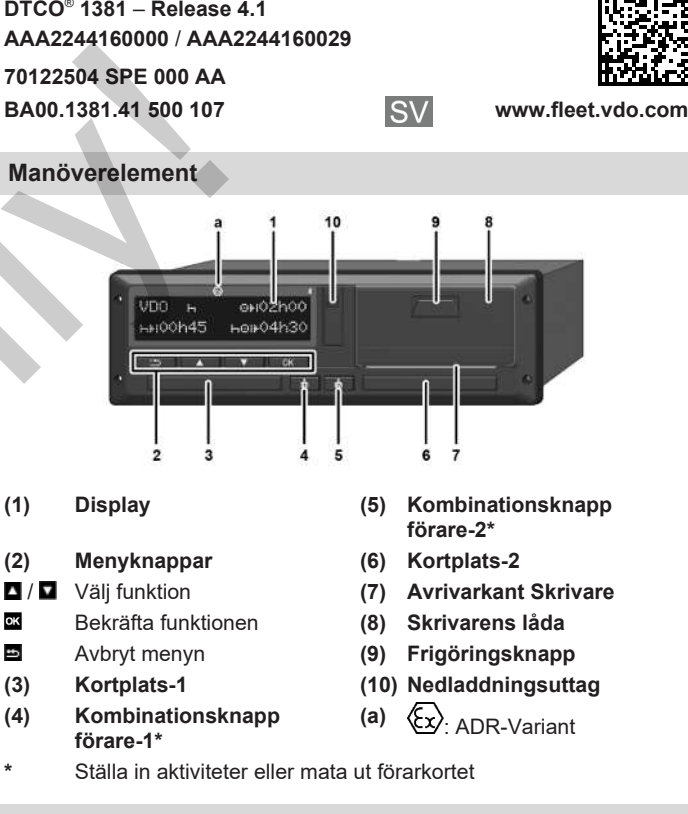

#### **Visningar under körningen**

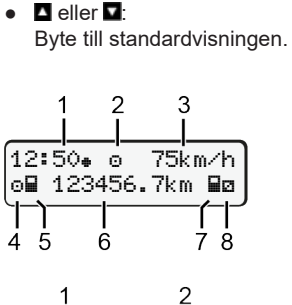

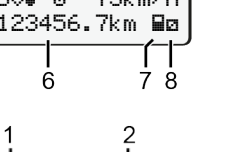

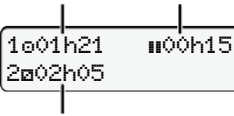

**(2)** Driftläge drift **(3)** Hastighet

**(1)** Klockslag  $($  = lokal tid)

- **(4)** Aktivitet förare-1
- **(5)** Symbol förare-1
- **(6)** Kilometerställning
- **(7)** Symbol förare-2
- **(8)** Aktivitet förare-2
- 

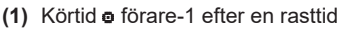

- **(2)** Giltig vilotid ; (EG 561/2006)
- **(3)** Tider förare 2; tillgänglighetstid

Option standardvisning VDO-räknare – se bruksanvisningen.

#### **Sätta i förarkort / Manuella inmatningar**

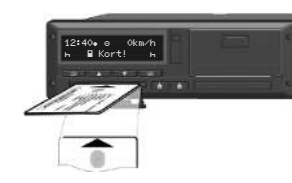

Förare 1 (förare) sätter sitt förarkort i kortsfack 1.

**Se till att kortfacken alltid förblir stängda – förutom när du sätter i eller plockar ut ditt förarkort.**

- Koppla på tändningen vid ADR-varianten.
- Vederbörande kombinationsknapp **in** förare-1 trycks ned längre än två sekunder.

Kortplats öppnas.

- Öppna kortfackets skydd.
- Sätt i förarkortet i kortfacket.
- Stäng kortfacket och skjut in det.
- Följ menystyrningen.

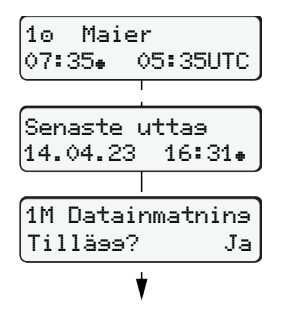

Display: Förarens namn, Lokal tid 07:35. och UTC-tid 05:35UTC (Sommartid: + 2 timmar). **Se till att samtliga aktiviteter registreras.**

Nej: **Inga** tillägg av aktiviteter/vilotider i efterhand. Inmatningarna visas igen och kan

Lägg till vilotid

● Tryck på knapp **ät** ännu en gång. Start Land bara om Slut Land har matats in under den sista urtagningen

påbörjas, dessutom om det gäller en enskild förare (o) eller flera förare

● Bekräfta inmatningen.  $\bullet$   $\bullet$   $\bullet$   $\bullet$  Körningen kan börja. ● DTCO visar att körning kan

blinkar).

av kortet.

 $($ oo $)$ .

#### **Exempel A: Lägg till vilotid**

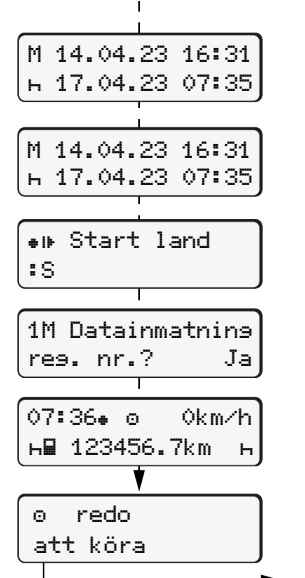

Datum/ klockslag av den senaste urtagningen av kortet i lokal tid ( $\bullet$ ). Ja: mata in manuellt. korrigeras vid behov.

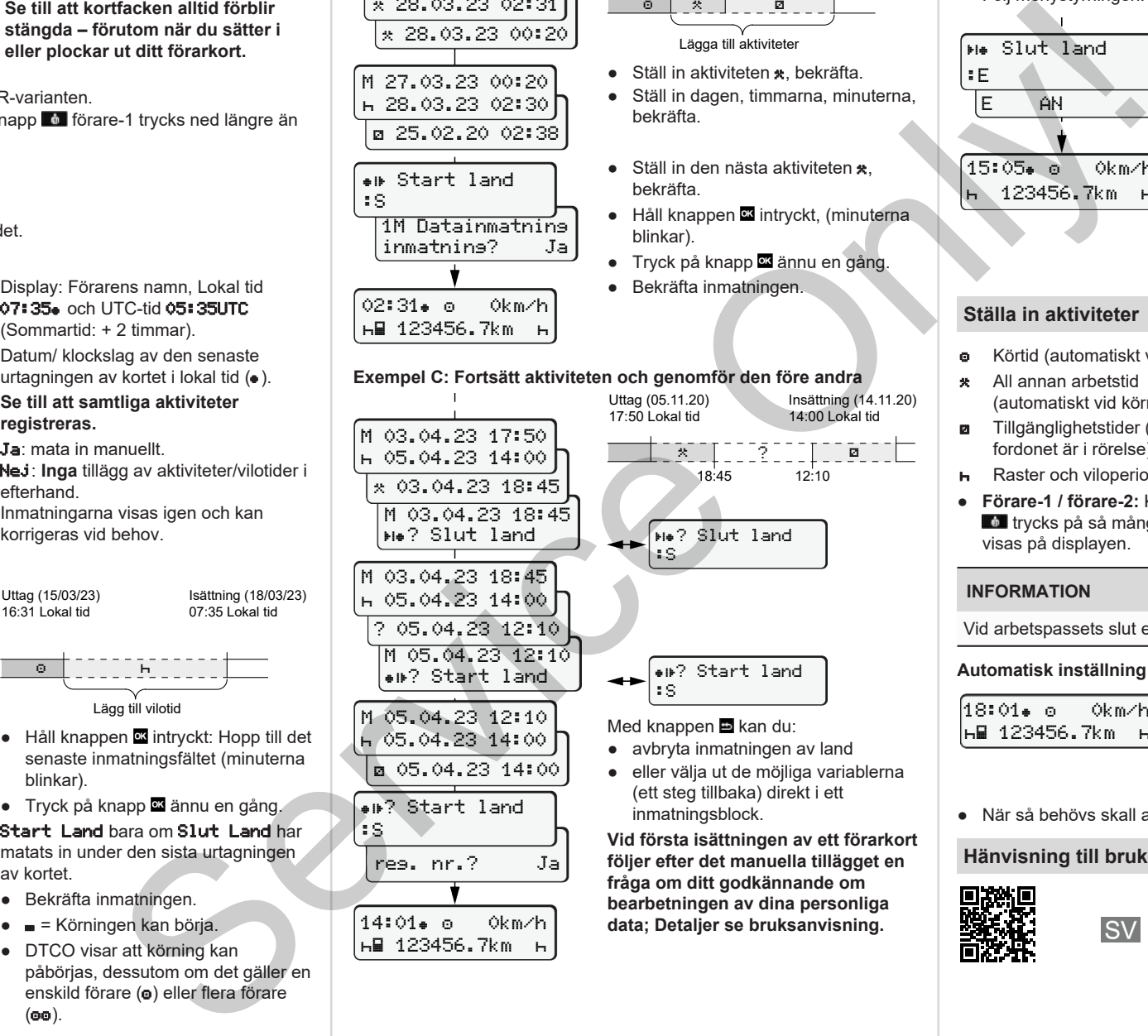

**a** 05.04.23 14:00 ? Start land :S

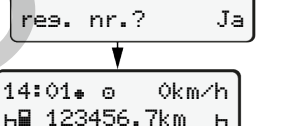

#### **Exempel B: Fortsätt aktiviteten** Uttag (24/03/23)

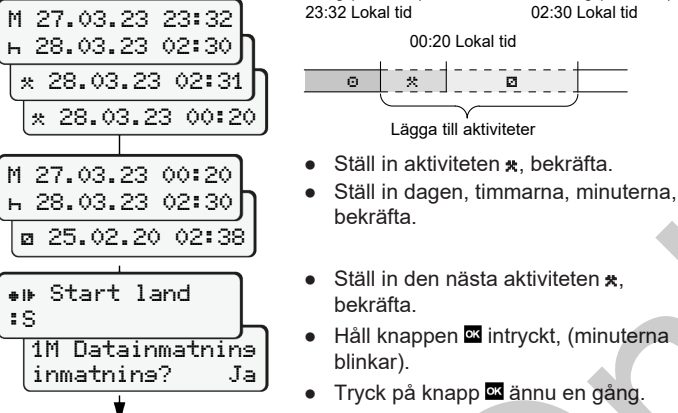

## bekräfta.  $\bullet$  Ställ in den nästa aktiviteten  $\star$

Lägga till aktiviteter

00:20 Lokal tid

Isättning (25/03/23) 02:30 Lokal tid

- bekräfta. ● Håll knappen **intryckt**, (minuterna
- blinkar). ● Tryck på knapp **ä** ännu en gång.

 ? 18:45 12:10

Insättning (14.11.20) 14:00 Lokal tid

● Bekräfta inmatningen.

**Me?** Slut land

? Start land

(ett steg tillbaka) direkt i ett

**Vid första isättningen av ett förarkort följer efter det manuella tillägget en fråga om ditt godkännande om bearbetningen av dina personliga data; Detaljer se bruksanvisning.**

inmatningsblock.

:S

:S

- 
- **Ställa in aktiviteter**

**Ta ut förarkort**

● Följ menystyrningen.

15:05 0km/h 123456.7km

**Me.** Slut land

E AN

:E

● Inkoppla tändningen på ADR-modellen.

- **o** Körtid (automatiskt vid körning)
- \* All annan arbetstid (automatiskt vid körningsstopp för förare-1.)
- **z** Tillgänglighetstider (väntetider, passagerartid, vilotid för förare-2 när fordonet är i rörelse)

● Vederbörande kombinationsknapp trycks ned längre än två sekunder.

- **H** Raster och viloperioder
- **Förare-1 / förare-2:** Kombinationsknapp förare-1 **av eller förare-2 t** trycks på så många gånger tills den önskade aktiviteten ( $\vdash \mathbf{z} \cdot \mathbf{x}$ ) visas på displayen.

#### **INFORMATION**

Vid arbetspassets slut eller vid rast, ställ ovillkorligen in aktiviteten  $\mathbf{H}$ .

**Automatisk inställning efter tändning på/av (tillval):**

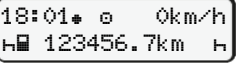

Visas med blinkning av aktiviteten under ca. 5 sekunder i standardindikeringen **(a)**. Sedan visas den föregående visningen igen

● När så behövs skall aktiviteten förändras.

### **Hänvisning till bruksanvisningen**

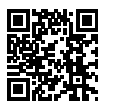

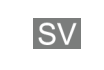

- Kortfacket öppnas för urtagningen av färdskrivarkortet.
- Ta ut förarkort

● Välj, bekräfta land.

kortet matas ut.

• Stäng kortfacket och skiut in det.

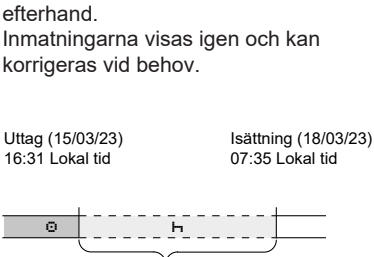